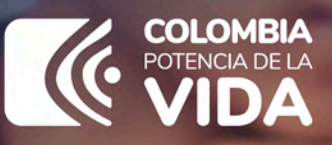

## **PASO A PASO**

SOLICITUD SUJETA A VERIFICACIÓN DE UNIONES TEMPORALES **Y CONSORCIOS** 

DIAN

## PASO A PASO SOLICITUD SUJETA A VERIFICACIÓN DE UNIONES TEMPORALES Y CONSORCIOS

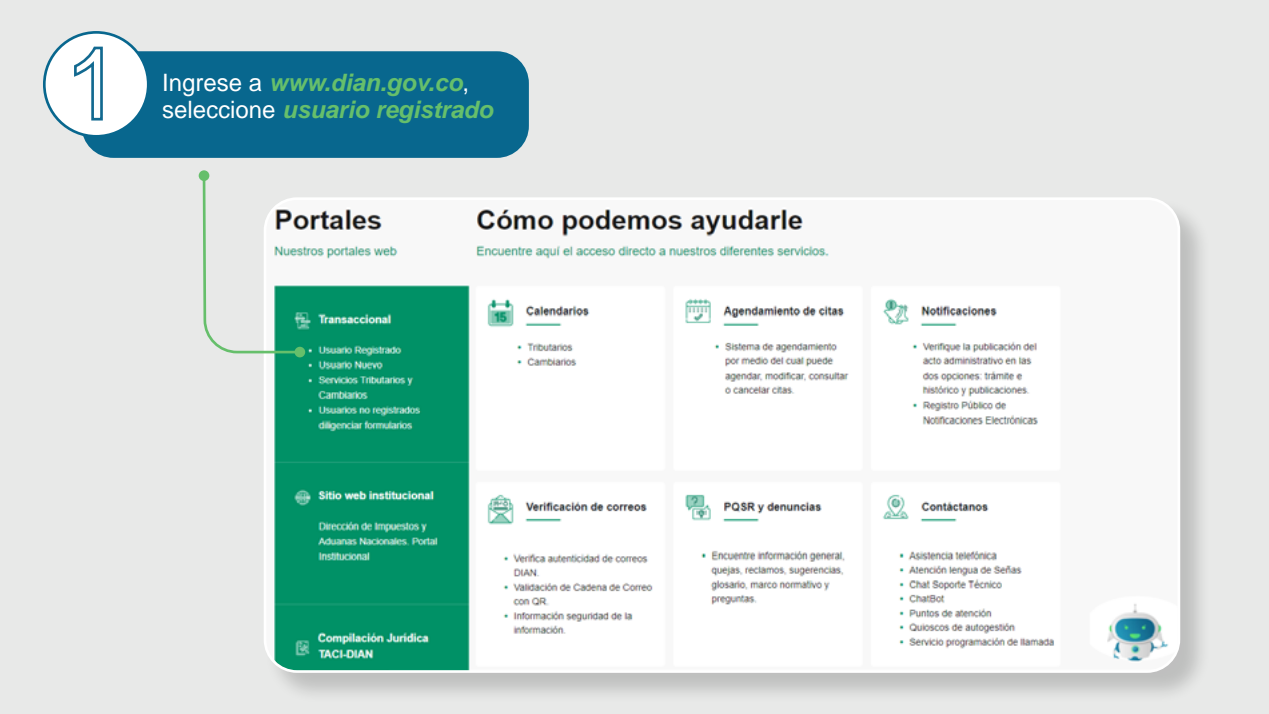

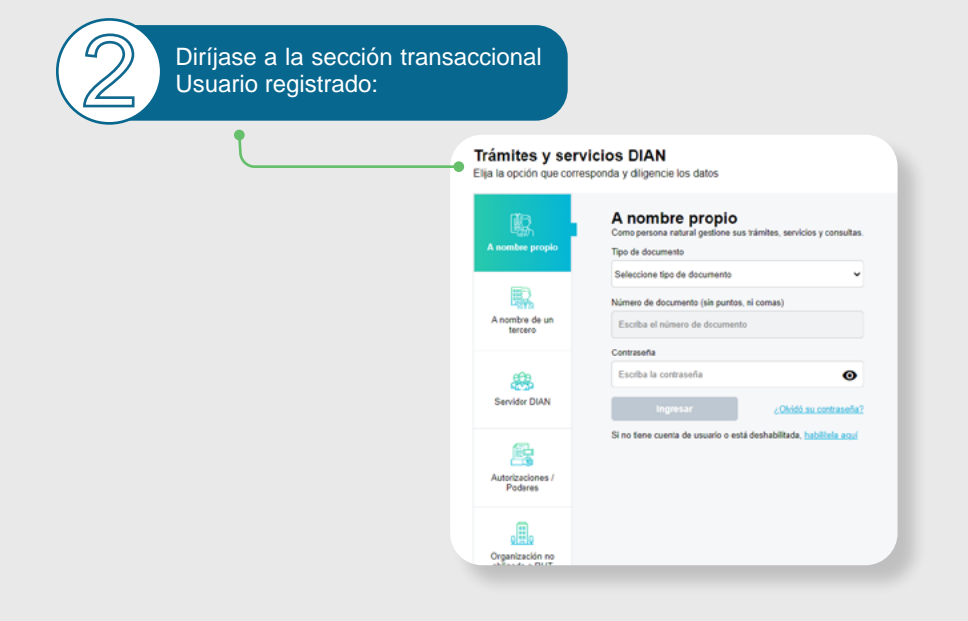

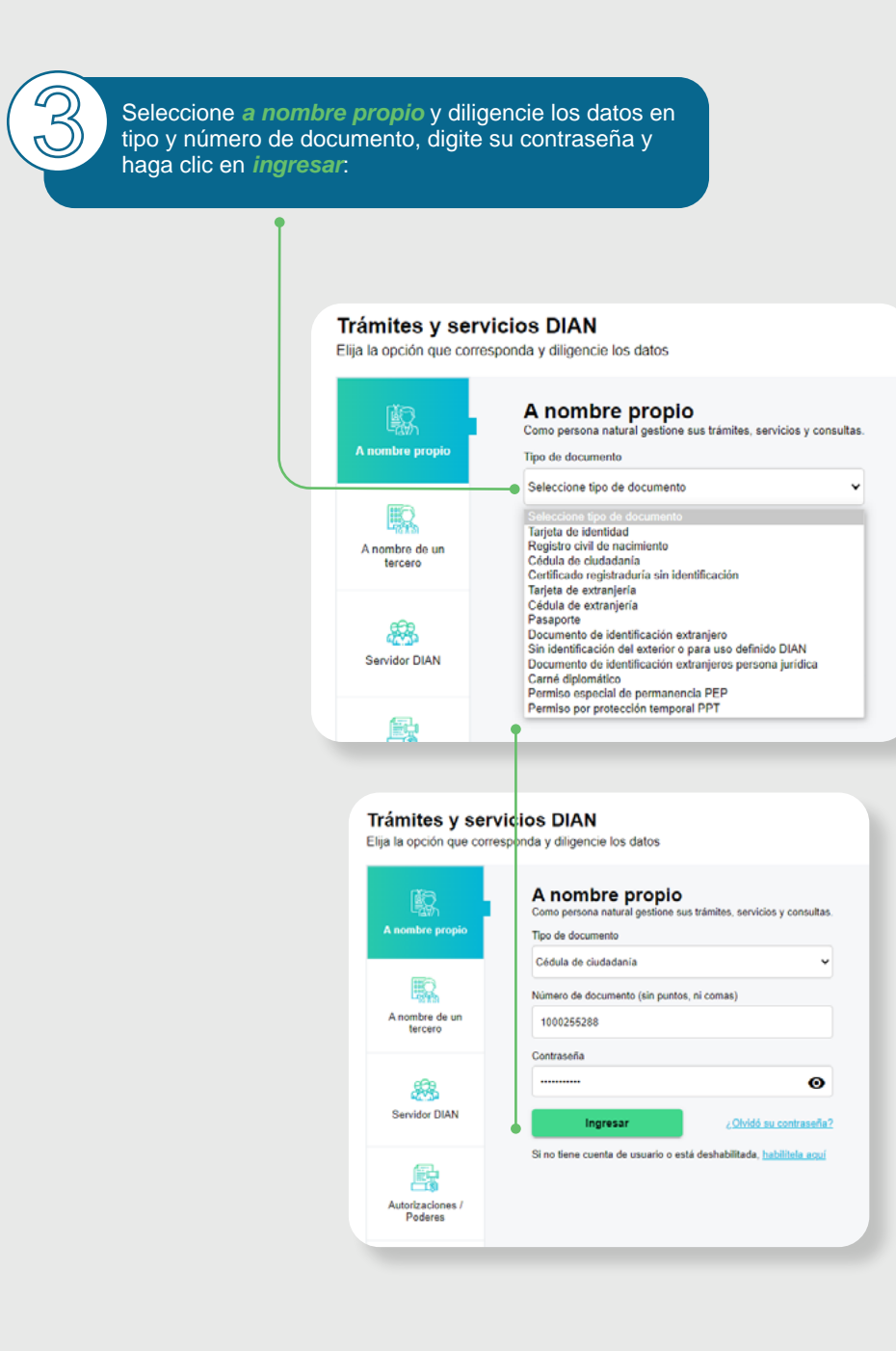

Obligado a cumplir deberes formales a nombre de terceros en la

**1 Por favor verifique que en su RUT tenga la responsabilidad 22**<br>Obligado a cumplir deberes formales a nombre de terceros en la casilla 53, en caso contrario deberá primero actualizar su RUT. 001  $\mathsf{A}$ Formulario del Registro Único Tributario pb 0 2  $2<sub>c</sub>$ 14132198078 4. Número de fo 12. Dr ia (NIT) 6. DV  $1 0 0 0 2 5 5 2 8 8 1$ Ŧ Ă **IDENTIFICACIÓN** 4. Tipo de o 25. Tipo 27. Fecha e  $\overline{2}$ Cédula de Ciudadania  $1\overline{\phantom{a}}3$ 1000255288 19851209 ona natural o suces ón iliquid ugar de expedición 28. Pals 29.04 30/Cluts **COLOMBIA** 169  $356$ 31. Pt 32. Segundo a 33. Pri si, ò mer soe **ROAMING PRUEBAS** laut وفعرا 35. Razón soci 36. Nombre comercial 37. Siglia UBICACIÓN 38 Pais 40. Cluda 1 6 9 Nariño 5 2 Ipiales  $356$ COLOMBIA 41. Div das CRV<sub>7</sub> perezy@dian.gov.co 42. Correo electrónico 43. Código pr 7 0 9 8 7 6 5 45. Tele 44. To CLASIFICACIÓN **Actividad aconómico** Ocupación Actividad principal Acts 52. Número 46. Código 47. Fecha inicio actividad 48. Código 42. Factor today 2 51. Código 1  $4711$  2022, 01, 13 is, Calic He ades y Atr Ŧ  $\overline{11}$  $\overline{12}$  $\overline{\mathbf{54}}$ ्र  $\mathbf{u}$ 15 16  $\overline{u}$ 20  $\overline{21}$ 22 23 24 25  $\mathbf{z}$ A 18 13  $53 \cos\varphi$  5 9 10 16 2 2 3 3 4 8 05-Impto renta y compi 09- Retención en la fuente en el impuesto 10-Obligado aduanero 16-Obligación facturar por ingresos bi 22- Obligado a cumplir deberes formales a 33- Impuesto nacional al consumo 48 - Impuesto sobre las ventas - IVA **Usuarios adua** Exportadores  $\overline{2}$ s × 10 **Servicio**  $\overline{\mathbf{2}}$  $23$   $22$ ı 54. Cd 57. Modo  $\ddot{\mathbf{H}}$  $12$  $\mathbf{1}$  $\overline{\mathbf{M}}$ 15 16  $\overline{1}$ 18  $19$ 20  $\overline{1}$  $\overline{1}$ sa cro ripción en el Registro Único Tributario -RUT-, tendrá vige<br>- Para uso exclusivo de la DIAN ida y en co cia no se exigirá su re **IMPORTANTE: Sin per** aya lugar, la in  $\mathbf{s}$  .  $\blacksquare$  , as  $\boxed{\mathbf{X}}$ 61. Fecha 710-10-2022 05:33:46PM 59. Anima 60. No. de Folios: ᄀ La información suministada a través del formulatio oficial de inscripción, actualización, ouspensión<br>y monclinut en eligency de las datas municipitativa (f. alterés ser esculta y renaux, en caso de constater la<br>sancionativ .<br>Sin perjuicio de las verificaciones que la DIAN realice 984. Nombre PRUEBAS ROAMING RUT EPF 985. Cargo CONTRIBUYENTE Fecha generación documento PDF: 16-08-2023 10:42:54

Si su RUT no tiene las características mencionadas por favor ingrese a: [Actualiza\\_RUT\\_2020.](https://www.dian.gov.co/tramitesservicios/Tramites_Impuestos/RUT/Documents/Actualiza_RUT_2020.pdf) pdf (dian.gov.co) y lo puede hacer [AQUI](https://muisca.dian.gov.co/WebIdentidadLogin/?ideRequest=eyJjbGllbnRJZCI6IldvMGFLQWxCN3ZSUF8xNmZyUEkxeDlacGhCRWEiLCJyZWRpcmVjdF91cmkiOiJodHRwOi8vbXVpc2NhLmRpYW4uZ292LmNvL0lkZW50aWRhZFJlc3RfTG9naW5GaWx0cm8vYXBpL3N0cy92MS9hdXRoL2NhbGxiYWNrP3JlZGlyZWN0X3VyaT1odHRwJTNBJTJGJTJGbXVpc2NhLmRpYW4uZ292LmNvJTJGV2ViQXJxdWl0ZWN0dXJhJTJGRGVmTG9naW4uZmFjZXMiLCJyZXNwb25zZVR5cGUiOiIiLCJzY29wZSI6IiIsInN0YXRlIjoiIiwibm9uY2UiOiIiLCJwYXJhbXMiOnsidGlwb1VzdWFyaW8iOiJtdWlzY2EifX0%3D)

Luego de revisar su información y cumplir con los requisitos, diríjase a la barra lateral izquierda sección Registro Único Tributario y haga clic en inscripción Unión Temporal y/o consorcios: la barra lateral izquierda sección Registro Único Tributario y haga clic en *inscripción Unión Temporal y/o consorcios*:

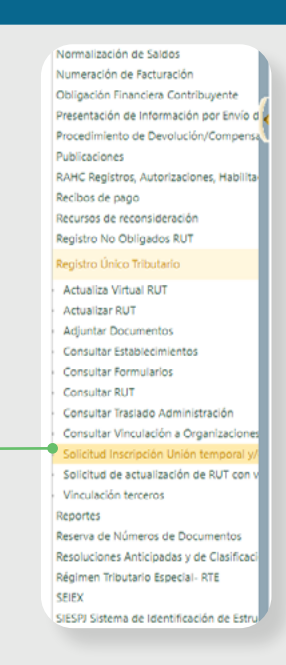

Si va a iniciar una nueva solicitud, seleccione *crear solicitud*. Si lo que usted quiere es darle continuidad a una ya iniciada, vaya a la opción continuar una solicitud antes iniciada. usted quiere es darle continuidad a una ya iniciada, vaya a la opción *continuar una solicitud antes iniciada*.

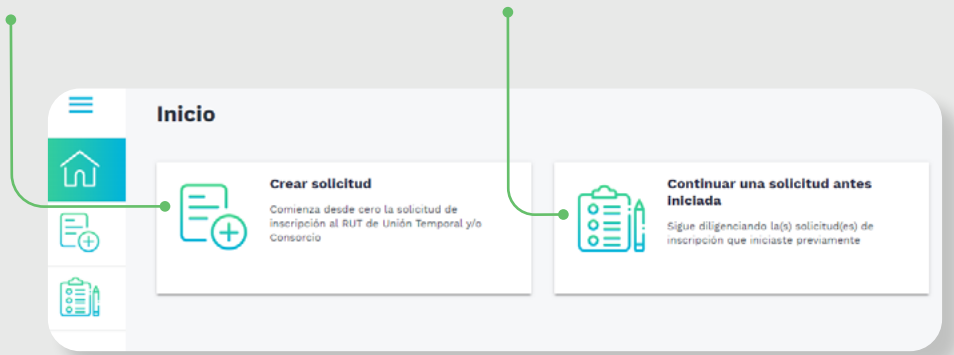

**6.1** Si lo que quiere es continuar su trámite, haga clic en *continuar*<br>para seguir editando su solicitud.<br>para seguir editando su solicitud. *solicitud antes iniciada* – *consultar* – seleccione en acciones el lápiz para *seguir editando su solicitud*.

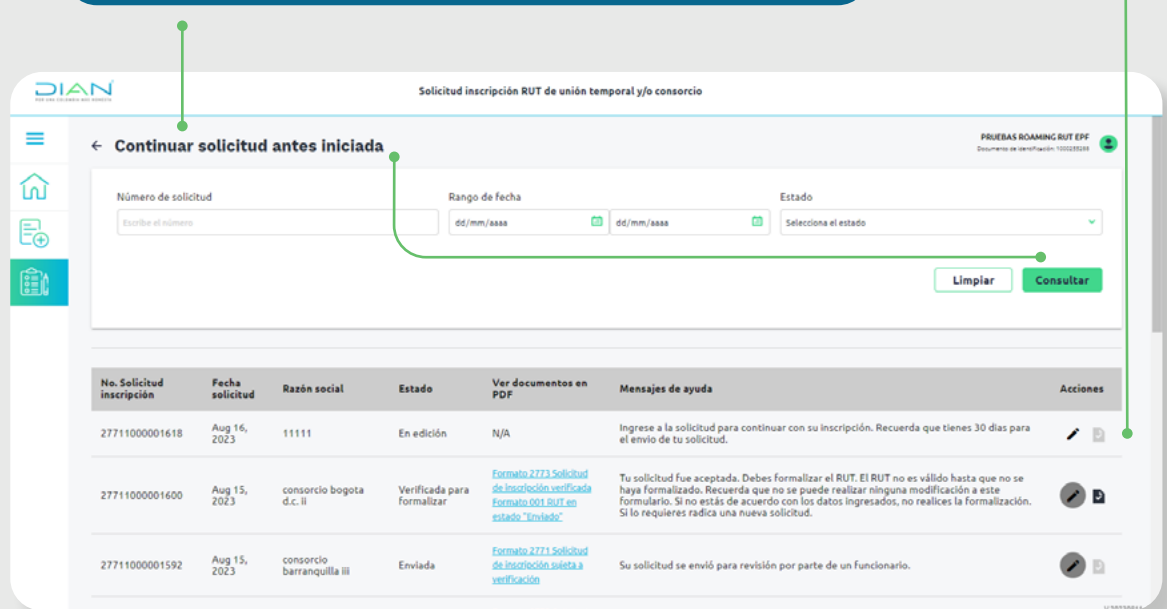

Una vez seleccionada la acción, diligencie cada una de las secciones que aparecen en el menú principal, terminada la sección cambiará su estado de información incompleta a información completa. aparecen en el menú principal, terminada la sección cambiará su estado de información incompleta a información completa.

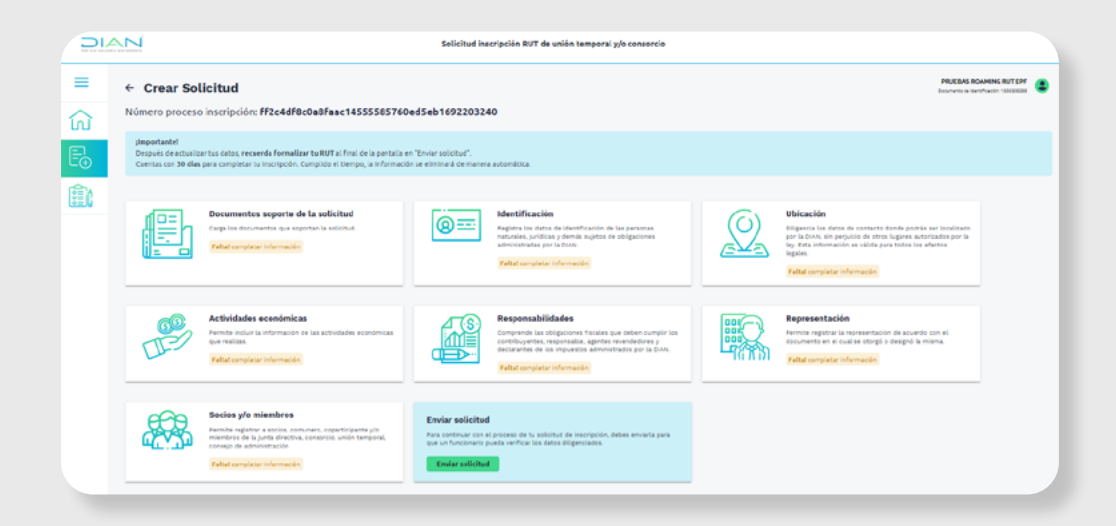

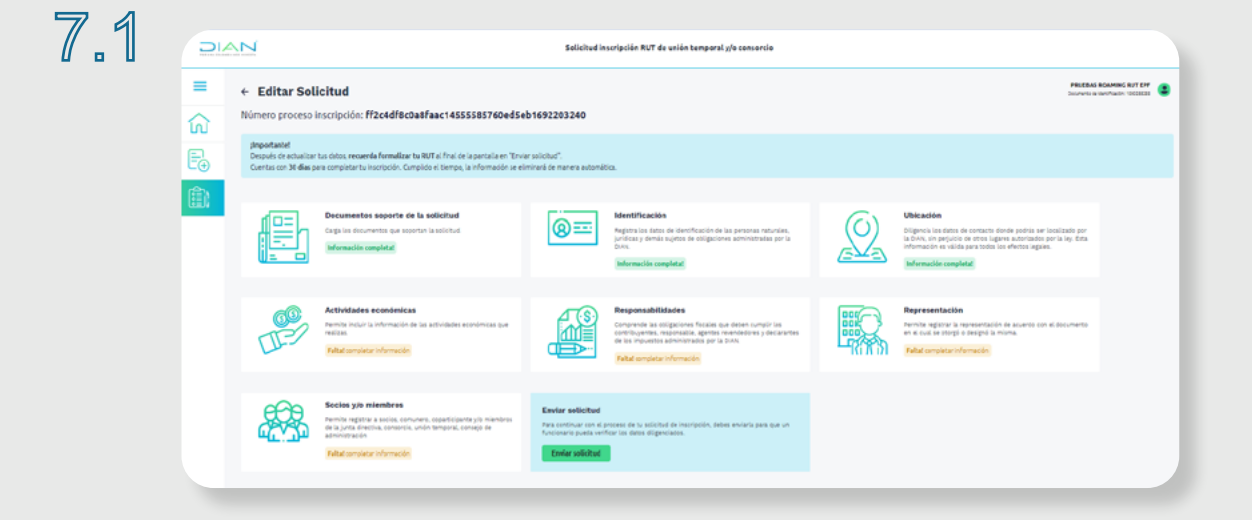

**8 Importante, al momento de crear su solicitud tener a la mano los documentos soporte en formato pdf con tamaño máximo de 5mb, para ser adjuntados a la solicitud.** soporte en formato pdf con tamaño máximo de 5mb, para ser adjuntados a la solicitud.

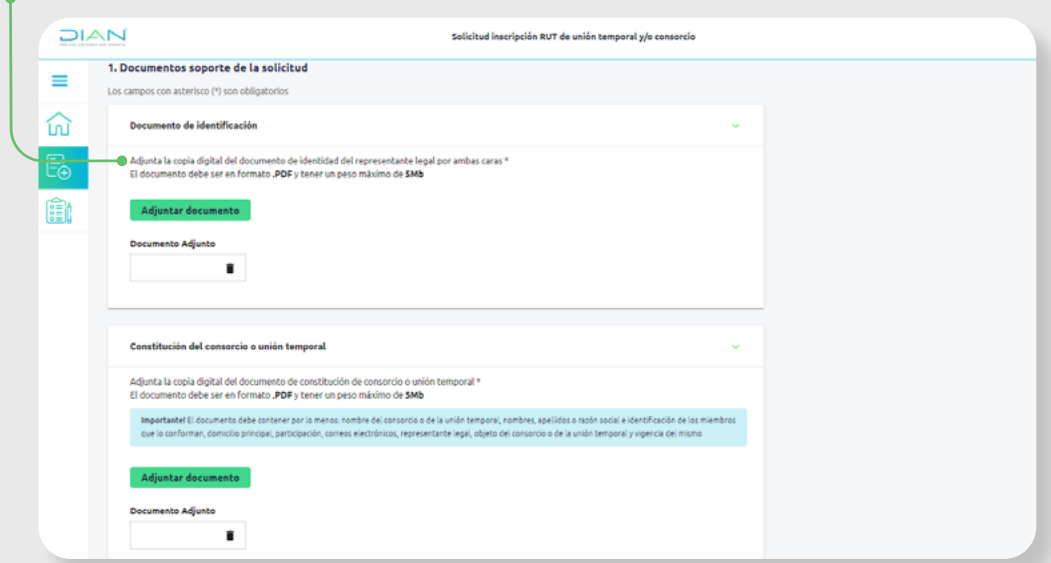

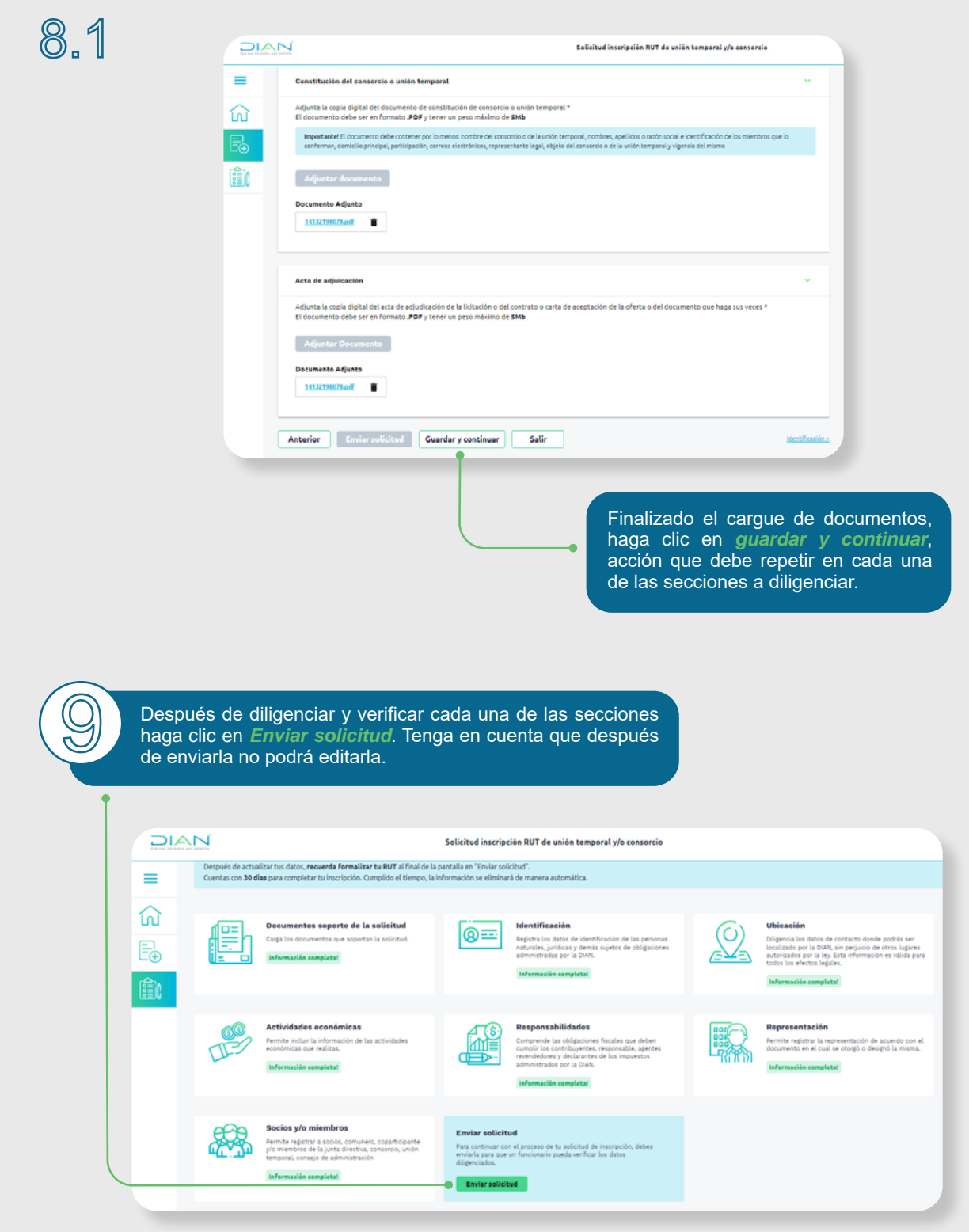

9.3

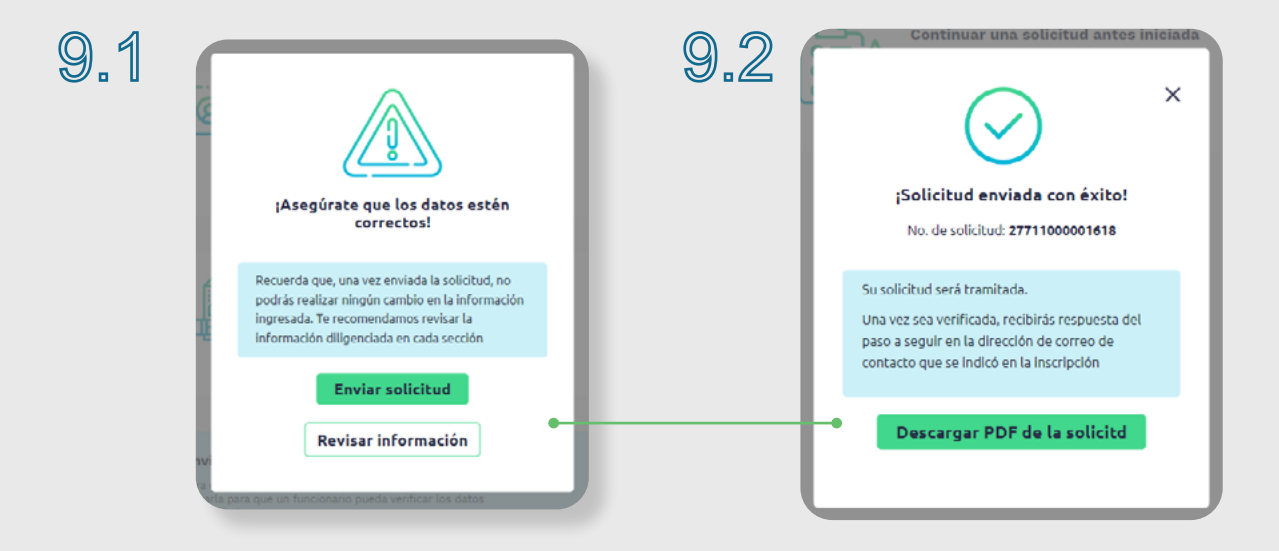

Este formulario es la constancia del proceso realizado el cual pasará a verificación por parte de un servidor público de la DIAN, a su correo llegará la respuesta a su solicitud.

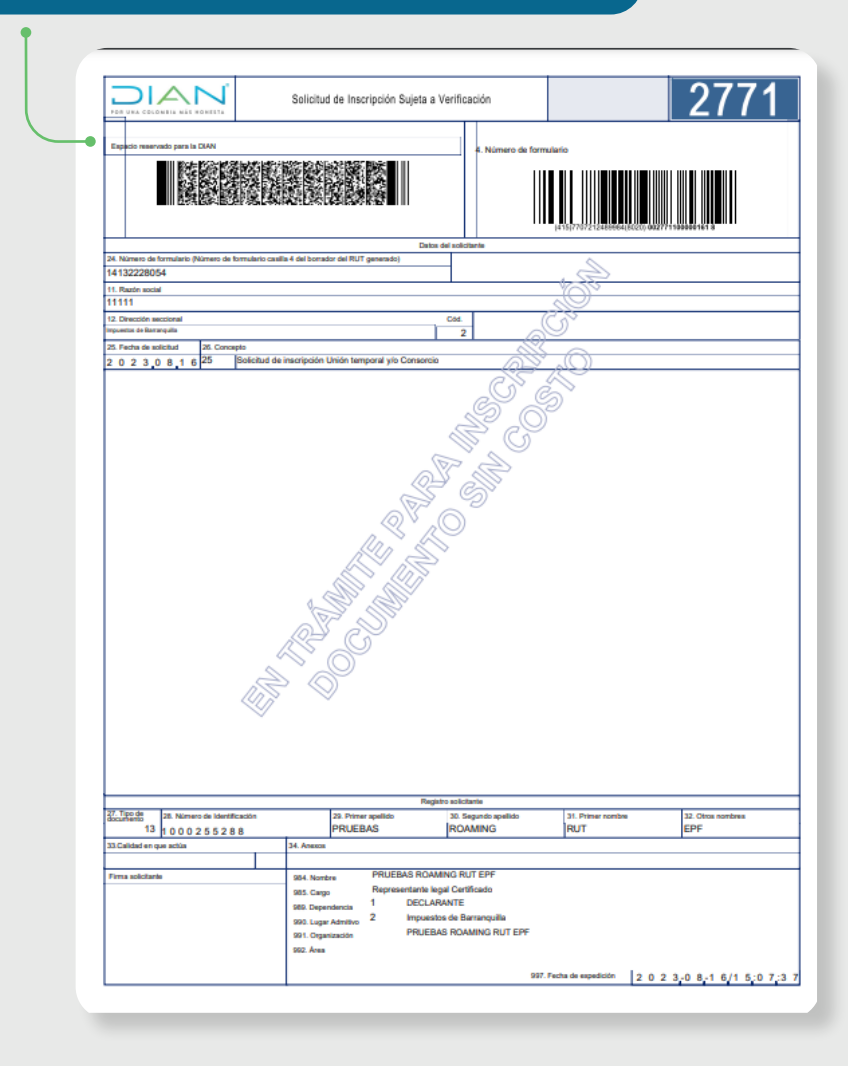

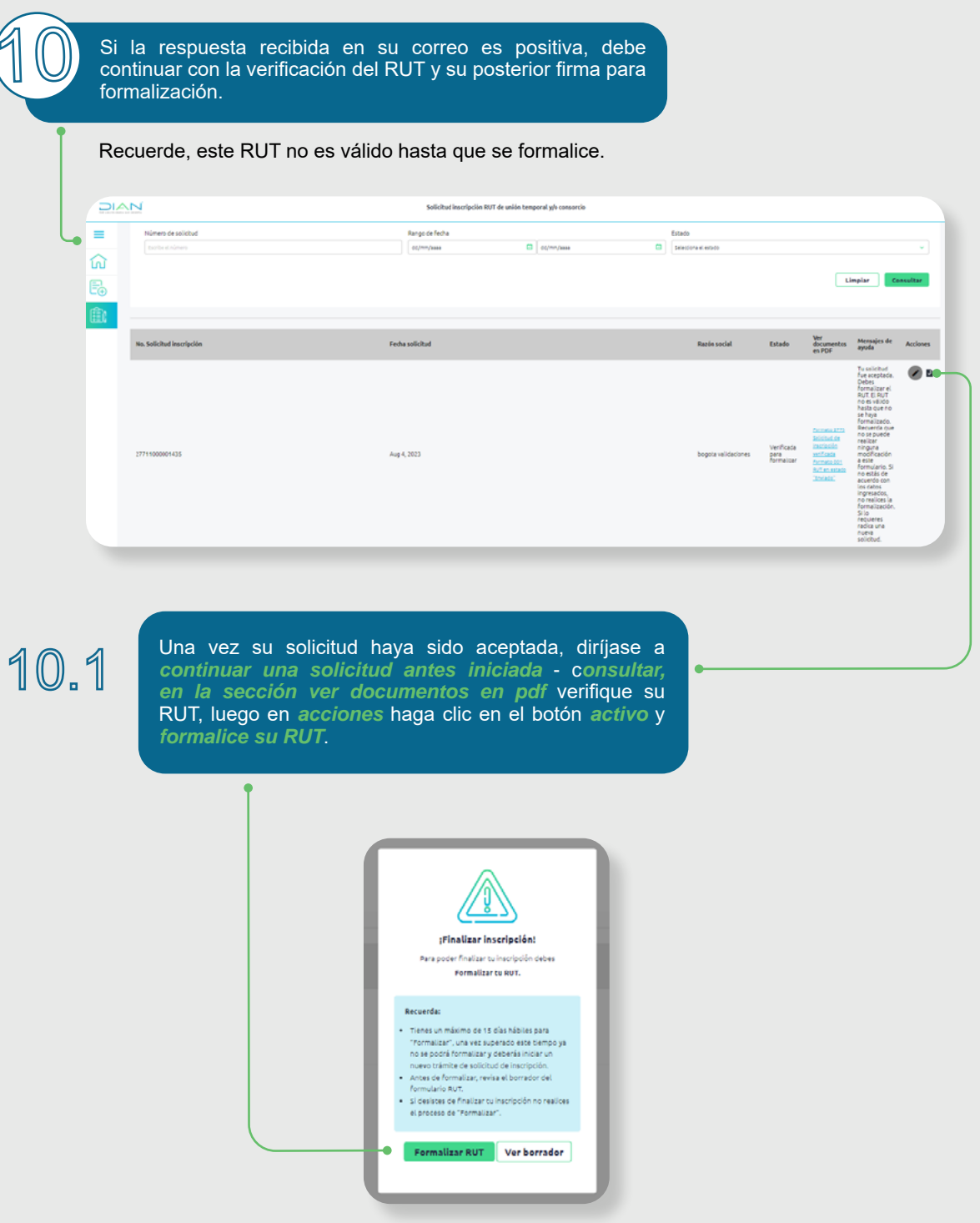

Realice el proceso de firma del documento solicitando la clave dinámica con su respectiva contraseña, terminado este proceso el sistema le generará el NIT asignado al consorcio.

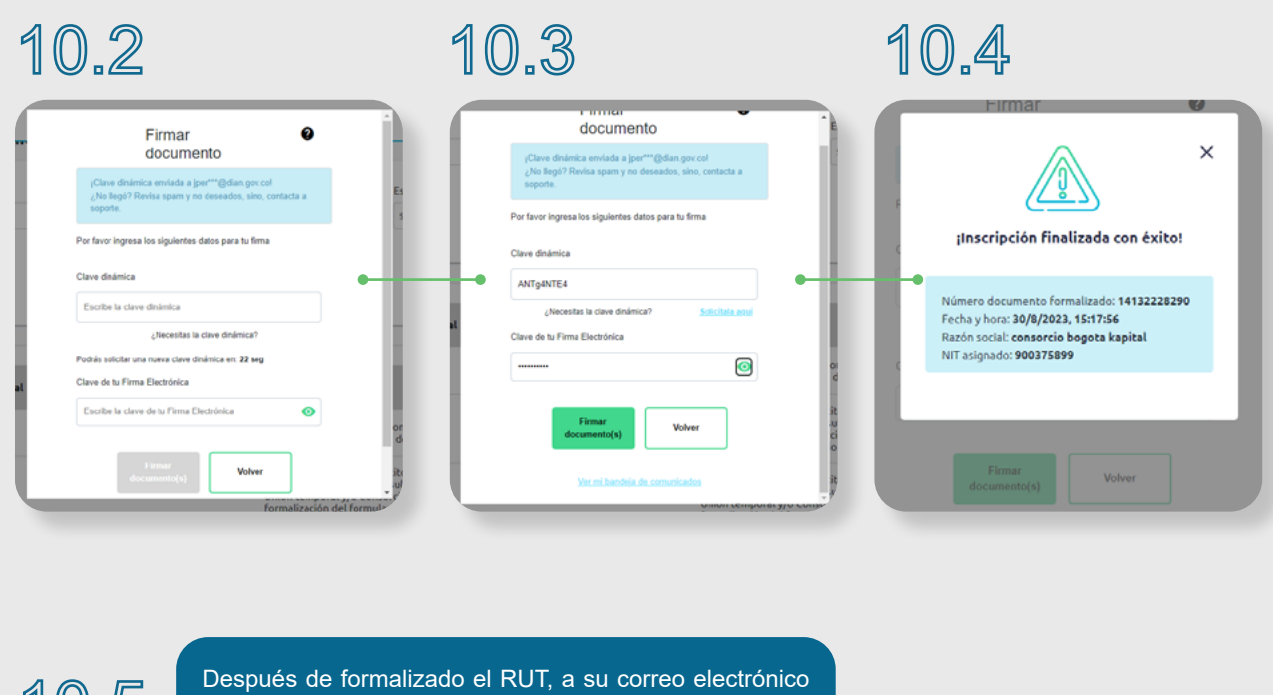

**10.5** Después de formalizado el RUT, a su correo electrónico inscrito en la solicitud, llegará copia del RUT de la persona jurídica o consorcio y carta de bienvenida.

ización. Solicitud Inscripción de Consorcio o Unión Temporal al RUT

rmalización, Solicitud Inscripción de Consorcio o Unión Temporal al RUT

Por favor NO RESPONDER a este correo, ya que este buzón de mensajes no está habilitado para recibir mensajes y el correo que envíe en respuesta se perderá. Si desea comunicarse por escrito, deberá hacer uso del servicio de

Atentamente,

.<br>ódigo seguridad:<br>)e70bdb-cc83-40

Cordial saludo,

RE: Formal

Asunto

Subdirección de Administración del Registro Único Tributario<br>Dirección de Impuestos y Aduanas Nacionales

Envisdo desde una dirección de correo electrónico utilizado esclusivamente para notificación el cual no acepta respuestas. Para mayor información consulte nuestra página <u>www.dian.gov.co</u><br>La autenticidad de este correo pra

Su solicitud de inscripción en el Registro Único Tributario ha sido formalizada. En los archivos adjuntos encontrará el PDF con el formulario No. 14132229425 generado en la formalización del trámite.

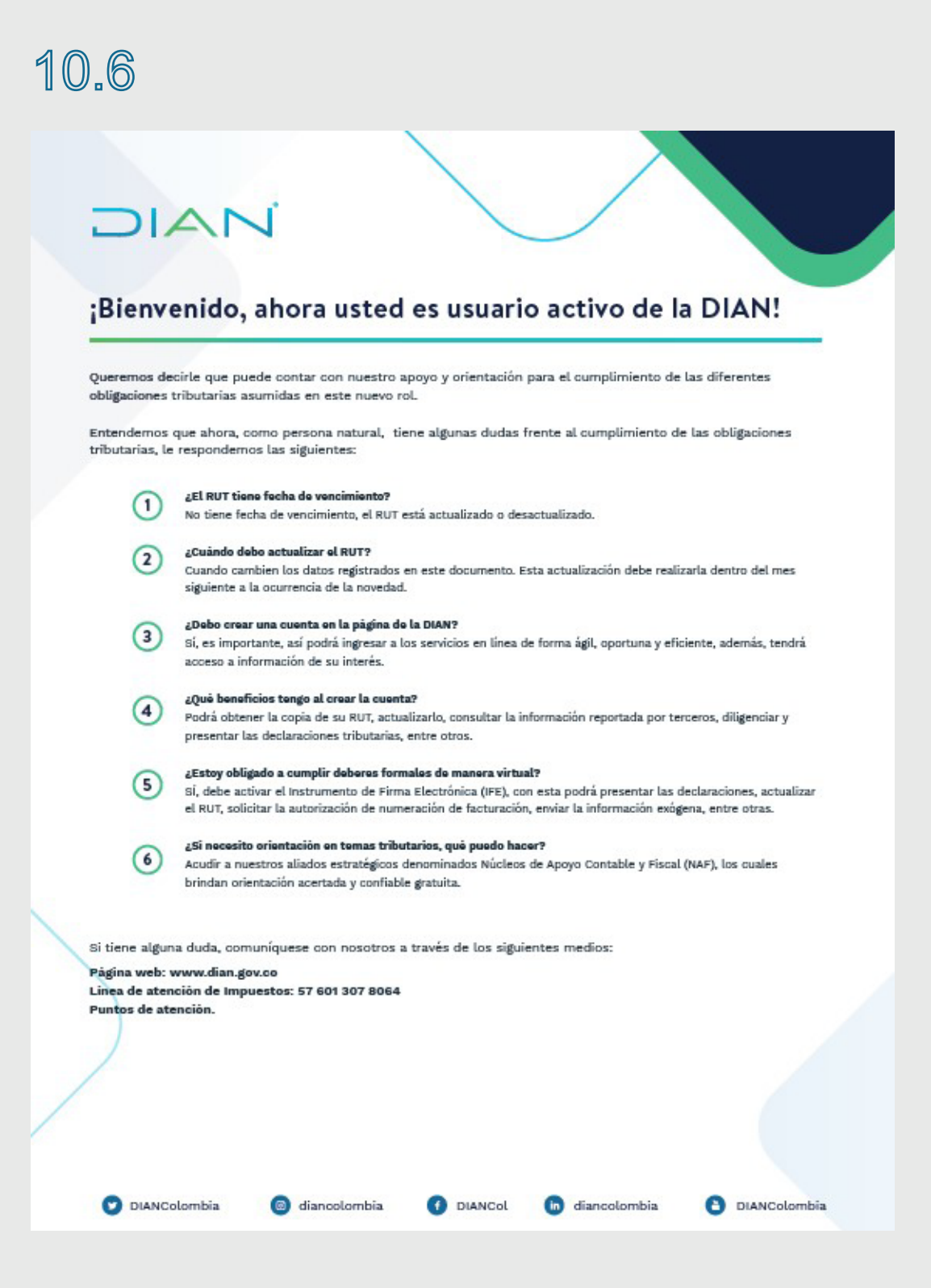

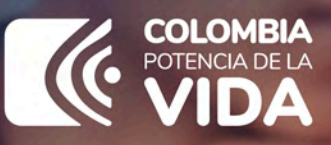

## **PASO A PASO** SOLICITUD SUJETA A VERIFICACIÓN DE **UNIONES TEMPORALES Y CONSORCIOS**

Consulte esta información en: www.dian.gov.co y nuestras redes sociales.

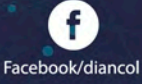

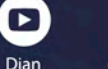

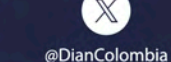

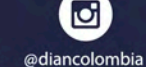

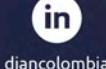

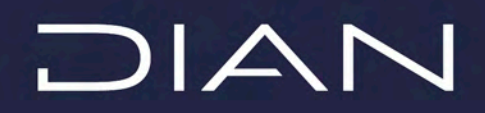